Cisco Router Configuration Basics

Scalable Infrastructure Workshop

### Router vs Switch

- The two pieces of equipment look similar and perform some similar functions, but each has its own distinct function to perform on a network.
- Switches create a networks.
- Routers connect networks.
  - A router links computers to the Internet, so users can share the connection. A router acts as a dispatcher, choosing the best path for information to travel so it's received quickly.

### **Router Components**

#### The Chassis

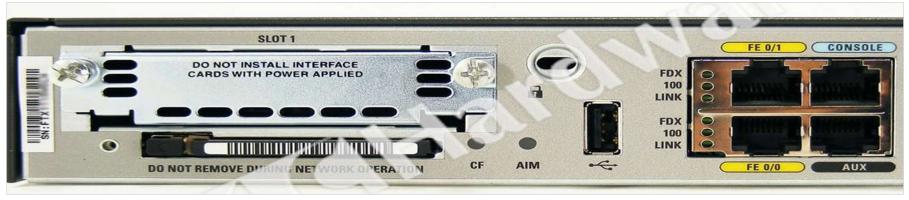

#### Control Plane

- The map / routing Static, OSPF, ISIS, BGP,
- Determines how packets should be forwarded

#### Forwarding Plane

- Line cards
- Packets / Traffic in and out through interfaces

### **Router Components**

#### RAM

- Holds operating system, data structures, packet buffers, ARP cache, and routing tables
- Reset on reload
- Router's running-config is stored in RAM
- Flash

#### Holds the IOS

- Is not erased when the router is reloaded
- NVRAM
  - Non-Volatile RAM stores router's startup-config
  - Is not erased when router is reloaded

### **Router Components**

- Configuration Register
- It's a 16bit configuration registers in NVRAM
  - controls how router boots;
  - value can be seen with "show version" command;
  - For most Cisco routers the value is **0x2102**, which tells the router to load the IOS from flash memory and the startup-config file from NVRAM
  - When the value is set to **0x2142**, that tells the router to ignore the NVRAM configuration when rebooting
  - Leading "Ox" means "hexadecimal"

### Purpose of the Config Register

- Reasons why you would want to modify the config-register:
  - Force the router into ROM Monitor Mode (recovery mode)
  - Select a boot source and default boot filename
  - Enable/Disable the Break function
  - Control broadcast addresses
  - Set console terminal baud rate
  - Load operating software from ROM

### A Router

#### Cisco ISR Modular Routers

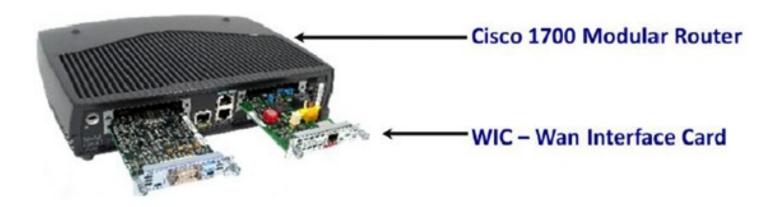

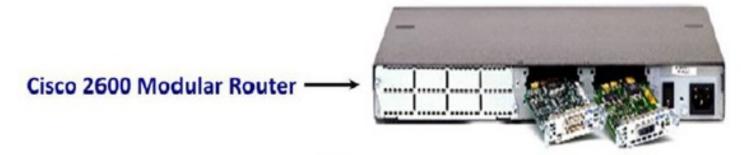

### **Configuration Overview**

- Router configuration controls the operation of the router's:
  - Interface IP address and netmask
  - Routing information (static, dynamic or default)
  - Boot and startup information
  - Security (passwords and authentication)

### Where is the Configuration?

- Router always has two configurations:
  - Running configuration
    - In RAM, determines how the router is currently operating
    - Is modified using the configure command
    - To see it: show running-config
  - Startup confguration
    - In NVRAM, determines how the router will operate after next reload
    - Is modified using the copy command
    - To see it: show startup-config

### Where is the Configuration?

- Can also be stored in more permanent places:
  - External hosts, using TFTP, FTP, SCP, etc
  - In flash memory in the router
- Copy command is used to move it around

| copy run start   | copy run tftp    |
|------------------|------------------|
| copy start tftp  | copy tftp start  |
| copy flash start | copy start flash |

### **Router Access Modes**

- User mode limited access to router no configuration rights
  - Router>
- Privileged EXEC mode detailed access and full configuration of the router, debugging, testing, file manipulation (router prompt changes to an octothorpe)
  - Router#
- ROM Monitor useful for password recovery (amongst others)
- Setup Mode entered when router has no startup-config file

### External Configuration Sources

#### Console

- Direct PC serial access
- Auxiliary port
  - Modem access
- Virtual terminals
  - Telnet/SSH access
- TFTP Server
  - Copy configuration file into router RAM
- Network Management Software
  - e.g., CiscoWorks

### Changing the Configuration

- Configuration statements can be entered interactively
  - changes are made (almost) immediately, to the running configuration
- Can use direct serial connection to console port, or
- Telnet/SSH to vty's ("virtual terminals"), or
- Modem connection to aux port, or
- Edited in a text file and uploaded to the router at a later time via tftp/ftp/scp
  - copy tftp start

### Logging into the Router

- Connect router to console port or telnet to router
  - router>
  - router>enable
  - password
  - router#
  - router#?
- Configuring the router
  - Terminal (entering the commands directly) router# configure terminal router(config)#

# Connecting your Laptop to the Router's Console Port

- Open your telnet client program on your laptop
- Open a telnet session to ts01.sie.ws.afnog.org port 200x

bash\$ telnet ts01.sie.ws.afnog.org 2004 <enter>
Router>

router>enable

router#

### Address Assignments

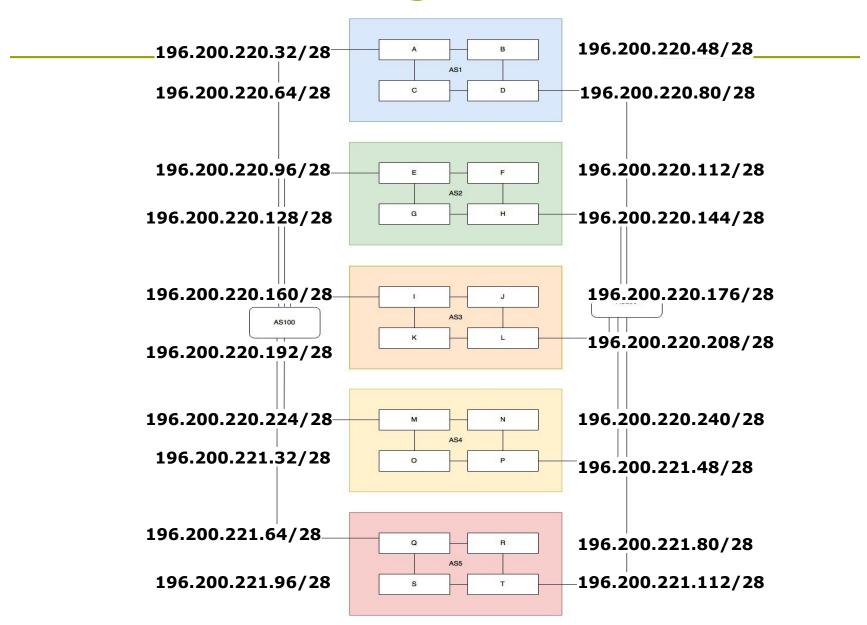

### Configuring your Router (1)

- Load configuration parameters into RAM
  - Router#configure terminal
- Personalise router identification
  - Router#(config)hostname RouterA
- Assign console & vty passwords
  - RouterA#(config)line console 0
  - RouterA#(config-line)password afnog
  - RouterA#(config)line vty 0 4
  - RouterA#(config-line)password afnog

Spaces count, so don't add them at the end !!

### Configuring your Router (2)

- Set the enable (secret) password:
  - router(config) # enable secret afnog
    This MD5 encrypts the password
  - The old method was to use the enable password command. But this is not secure (weak encryption) and is ABSOLUTELY NOT RECOMMENDED. DO NOT USE!
- Ensure that all passwords stored on router are (weakly) encrypted rather than clear text:
  - router(config)# service password-encryption

### Configuring your Router (3)

- Configure interfaces
  - RouterA#(config)interface fastethernet 0/0
  - RouterA#(config-if)ip address n.n.n.n m.m.m.m
  - RouterA#(config-if)no shutdown
- Configure routing/routed protocols
  - RouterA#(config)router bgp 100
  - RouterA#(config-router)
- Save configuration parameters to NVRAM
  - RouterA#copy running-config startup-config
  - Or write memory)

### Configuring your Router (4)

#### IP Specific Configuration

- ip domain-name domain-name
- ip nameserver  $n.n.n.n \rightarrow set name server$

#### Static Route Creation

ip route n.n.n.n m.m.m.m g.g.g.g

*n.n.n.n* = network block

- *m.m.m.m* = network mask denoting block size
- g.g.g.g = next hop gateway destination packets are sent to

### Router Prompts – How to tell where you are on the router

- You can tell in which area of the router's configuration you are by looking at the router prompts - some examples:
  - Router> → USER prompt mode
    Router# → PRIVILEGED EXEC prompt mode
    Router(config) → terminal configuration prompt
    Router(config-if) → interface configuration prompt
    Router(config-subif) → sub-interface configuration
    prompt
  - **rommon 1>**  $\rightarrow$  ROM Monitor mode

### The NO Command

- Used to reverse or disable commands e.g
  - ip domain-lookup no ip domain-lookup

```
router ospf 1
```

no router ospf 1

```
ip address 1.1.1.1 255.255.255.0
no ip address
```

### Interface Configuration

- Interfaces are named by slot/type; e.g.:
  - ethernet0, ethernet5/1, serial0/0/0, serial2
- And can be abbreviated:
  - ethernet0 or eth0 or e0
  - Serial0/0 or ser0/0 or s0/0
- Interfaces are shutdown by default
  - router(config-if)#no shutdown → wake up interface
- Description
  - router(config-if)#description Link to Admin
    Building router

### Global Configuration Commands

#### Cisco global config should always include:

- ip classless
- ip subnet-zero
- (These are default as from IOS 12.2 release)

#### Cisco interface config should usually include:

- no shutdown
- no ip proxy-arp
- no ip redirects
- no ip directed-broadcast
- Industry recommendations are at https://www.cymru.com/Documents/secure-iostemplate.html

### Looking at the Configuration

Use "show running-configuration" to see the current configuration

Use "show startup-configuration" to see the configuration in NVRAM, that will be loaded the next time the router is rebooted or reloaded

(Or show conf)

# Storing the Configuration on a Remote System

Requires: 'tftpd' on a unix host; destination file must exist before the file is written and must be world writable...

rtra#copy run tftp
Remote host []? n.n.n.n
Name of configuration file to write [rtra-confg]?
Write file rtra-confg on Host n.n.n.n? [confirm]
Building configuration...

Writing rtra-confg !![OK] router#

### Restoring the Configuration from a Remote System

Use 'tftp' to pull file from UNIX host, copying to runningconfig (added to existing running configuration) or startupconfig (stored in configuration NVRAM and used on next reboot)

```
rtra#copy tftp start
Address of remote host [255.255.255.255]? n.n.n.n
Name of configuration file [rtra-confg]?
Configure using rtra-confg from n.n.n.n? [confirm]
Loading rtra-confg from n.n.n.n (via
Ethernet0/0): !
[OK - 1005/128975 bytes]
rtra# reload
```

### Getting Command Help

- IOS has a command help facility;
  - use "?" to get a list of possible configuration options
- "?" after the prompt lists all possible commands: router#?
- "<partial command>?" lists all possible command completions:
  - router#con?
    - configure connect

### Getting Lazy Command Help

TAB character will complete a partial word hostel-rtr(config)#int<TAB> hostel-rtr(config)#interface et<TAB> hostel-rtr(config)#interface ethernet 0 hostel-rtr(config-if)#ip add<TAB> hostel-rtr(config-if)#ip address n.n.n.n m.m.m.m

Not really necessary to complete command keywords; partial commands can be used: router#conf t router(config)#int e0/0 router(config-if)#ip addr n.n.n.n

### Editing

#### Command history

- IOS maintains a list of previously typed commands
- up-arrow or '^p' recalls previous command
- down-arrow or '^n' recalls next command

#### Line editing

- Ieft-arrow, right-arrow moves cursor inside command
- '^d' or backspace will delete character in front of cursor
- Ctrl-a takes you to start of line
- Ctrl-e takes you to end of line
- Ctrl-u deletes an entire line

Many other 'unix-like' tricks...

Connecting to the Router's Console port

- Look at your running configuration
- Configure an IP address for fastethernet0/1 depending on your table

use n.n.n.n for table A etc

- Look at your running configuration and your startup configuration
- Check what difference there is, if any

### Deleting your Router's Configuration

To delete your router's configuration

Router#erase startup-config OR Router#write erase Router#reload

Router will start up again, but in setup mode, since startup-config file does not exists

## Password Recovery

#### Working around a forgotten or lost password

### Disaster Recovery – ROM Monitor

- ROM Monitor is very helpful in recovering from emergency failures such as:
  - Password recovery
  - Upload new IOS into router with NO IOS installed
  - Selecting a boot source and default boot filename
  - Set console terminal baud rate to upload new IOS quicker
  - Load operating software from ROM
  - Enable booting from a TFTP server

### Getting to the ROM Monitor

- Windows using HyperTerminal for the console session
  - Ctrl-Break
- FreeBSD/UNIX using Tip for the console session
  - Enter>, then ~# OR
  - Ctrl-], then Break or Ctrl-C
- Linux using Minicom for the console session
   Ctrl-A F
- MacOS using Zterm for the console session
   Apple B

### Disaster Recovery: How to Recover a Lost Password

- Connect your PC's serial port to the router's console port
- Configure your PC's serial port:
  - 9600 baud rate
  - No parity
  - 8 data bits
  - 1 stop bit
  - No flow control

### Disaster Recovery: How to Recover a Lost Password

- Your configuration register should be 0x2102; use "show version" command to check
- Reboot the router and apply the Breaksequence within 60 seconds of powering the router, to put it into ROMMON mode

Rommon 1>confreg 0x2142

Rommon 2>reset

Router reboots, bypassing startup-config file

### Disaster Recovery: How to Recover a Lost Password

Type Ctrl-C to exit Setup mode

Router>enable Router#copy start run (Only!!!) Router#show running

Router#conf t Router(config)enable secret forgotten Router(config)int e0/0... Router(config-if)no shut Router(config)config-register 0x2102 Router(config)Ctrl-Z or end Router#copy run start Router#reload

## Basic IPv6 Configuration

### **IPv6** Configuration

- IPv6 is not enabled by default in IOS
- Enabling IPv6: Router(config) # ipv6 unicast-routing
   Disable Source Routing Router(config) # no ipv6 source route
   Activating IPv6 CEF Router(config) # ipv6 cef

### **IPv6 Configuration - Interfaces**

- Configuring a global or unique local IPv6 address:
  - Router(config-if)# ipv6 address X:X..X:X/prefix
- Configuring an EUI-64 based IPv6 address (not such a good idea on a router):
  - Router(config-if)# ipv6 address X:X::/prefix eui-64

### **IPv6** Configuration

- Note that by configuring any IPv6 address on an interface, you will see a global or unique-local IPv6 address and a link-local IPv6 address on the interface
  - Link-local IPv6 address format is FE80::interface-id
- The local-link IPv6 address is constructed automatically by concatenating FE80 with Interface ID as soon as IPv6 is enabled on the interface:
  - Router(config-if)# ipv6 enable

### IOS IPv6 Interface Status – Link Local

br01#sh ipv6 interface fast 0/1.220
FastEthernet0/1.220 is up, line protocol is up
 IPv6 is enabled, link-local address is FE80::225:45FF:FE6A:5B39
 No global unicast address is configured
 Joined group address(es):
 FF02::1
 FF02::2
 FF02::1:FF6A:5B39
 MTU is 1500 bytes
 ICMP error messages limited to one every 100 milliseconds
 ICMP redirects are enabled

### **IOS IPv6 Interface Status**

```
br01#sh ipv6 interface fast 0/1.223
FastEthernet0/1.223 is up, line protocol is up
  IPv6 is enabled, link-local address is FE80::225:45FF:FE6A:5B39
 Description: backbone
  Global unicast address(es):
    2001:4348:0:223:196:200:223:254, subnet is 2001:4348:0:223::/64
  Joined group address(es):
    FF02::1
    FF02::2
    FF02::1:FF23:254
    FF02::1:FF6A:5B39
 MTU is 1500 bytes
 ICMP error messages limited to one every 100 milliseconds
 TCMP redirects are enabled
```

### IPv6 Configuration – Miscellaneous

#### Disable IPv6 redirects on interfaces

interface fastethernet 0/0
no ipv6 redirects

Nameserver, syslog etc can be IPv6 accessible

ip nameserver 2001:db8:2:1::2

ip nameserver 10.1.40.40

### Static Routing – IOS

#### Syntax is:

ipv6 route ipv6-prefix/prefix-length {ipv6 address | interface-type interface-number}
 [admin-distance]

#### Static Route

ipv6 route 2001:db8::/64 2001:db8:0:CC00::1

Routes packets for network 2001:db8::/64 to a networking device at 2001:db8:0:CC00::1

Cisco Router Configuration Basics

**Questions?**